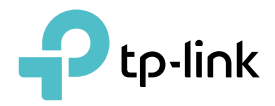

## Manualul utilizatorului

Adaptor AV1000 Gigabit Powerline

REV4.0.0 © 2022 TP-Link 1910013178

# **Cuprins**

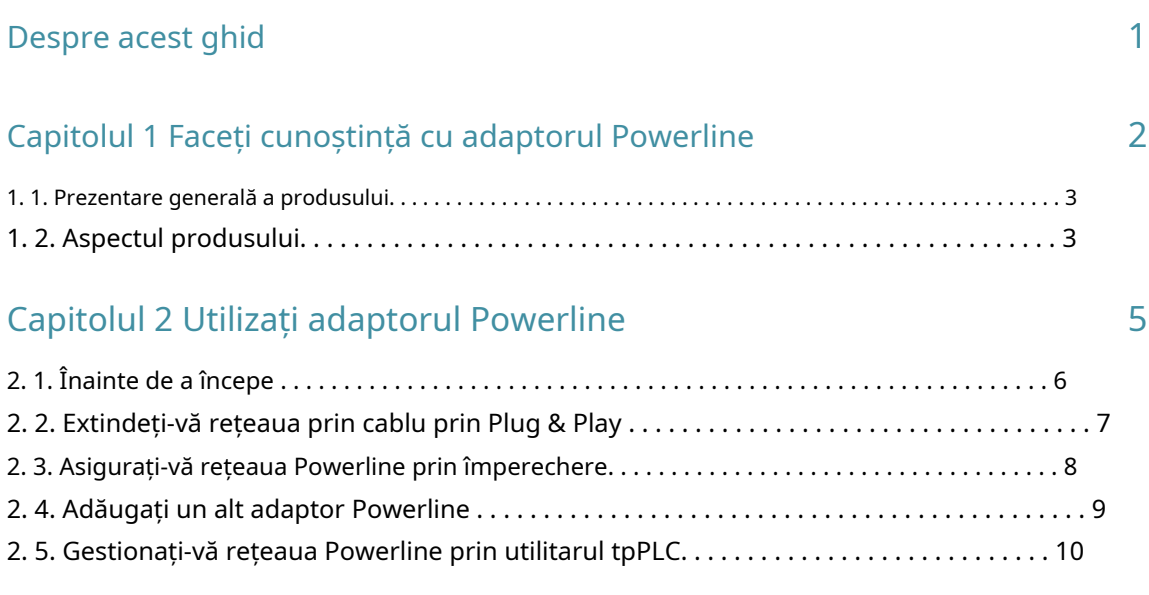

[Întrebări frecvente \(Întrebări frecvente\)](#page-12-0) 11

## <span id="page-2-0"></span>**Despre acest ghid**

Acest ghid este o completare a Ghidului de instalare rapidă. Ghidul de instalare rapidă oferă instrucțiuni pentru configurarea rapidă a internetului, în timp ce acest ghid conține detalii despre fiecare funcție și demonstrează cum să le configurați în scenarii tipice.

Când utilizați acest ghid, vă rugăm să rețineți că caracteristicile adaptorului powerline pot varia ușor în funcție de modelul și versiunea software pe care o aveți. Disponibilitatea adaptorului powerline poate varia și în funcție de regiune sau ISP. Toate imaginile, pașii și descrierile din acest ghid sunt doar exemple și este posibil să nu reflecte experiența dvs. reală cu adaptorul powerline.

\* Compatibil cu toate adaptoarele HomePlug AV și AV2 standard Powerline. Este posibil ca acest produs să nu fie compatibil cu routere sau gateway-uri cu firmware care a fost modificat, se bazează pe programe open source sau nu sunt standard sau învechite.

\* Ratele maxime ale semnalului wireless sunt ratele fizice derivate din specificațiile standardului IEEE 802.11. Debitul real de date wireless și acoperirea fără fir nu sunt garantate și vor varia ca urmare a condițiilor rețelei, limitărilor clientului și factorilor de mediu, inclusiv materialele de construcție, obstacolele, volumul și densitatea traficului și locația clientului.

\* Ratele maxime ale semnalului Powerline sunt ratele fizice derivate din specificațiile HomeplugAV/AV2. Debitul real de date Powerline și intervalul Powerline nu sunt garantate și vor varia ca urmare a condițiilor rețelei și a factorilor de mediu, inclusiv interferența electrică, volumul de trafic și supraîncărcarea rețelei, întrerupătorul AFCI și Powerline fiind situat într-un circuit separat.

#### Convenții

În acest ghid, sunt utilizate următoarele convenții:

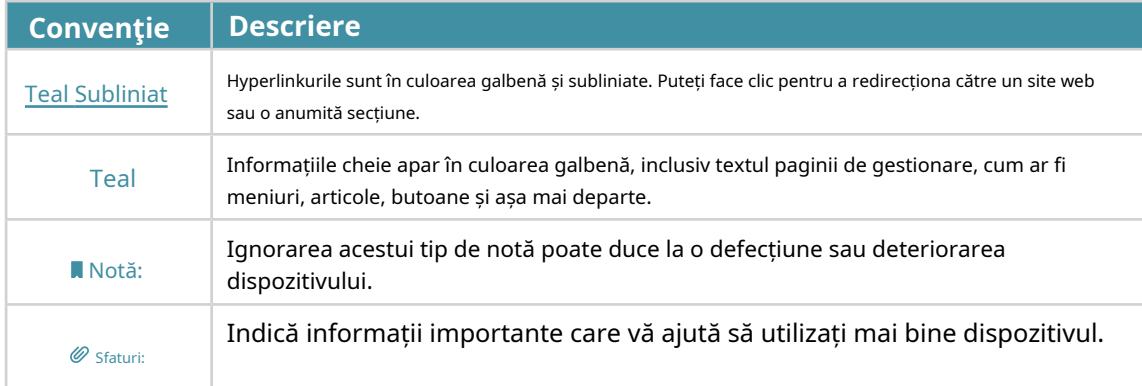

Mai multe informatii

- Cel mai recent software, aplicație de management și utilitar sunt disponibile de laCentru de descărcar[elahttps://www.tp-link.com/support/ .](https://www.tp-link.com/support/)
- Ghidul de instalare rapidă (QIG) poate fi găsit acolo unde găsiți acest ghid sau în interiorul pachetului produsului.
- Specificațiile pot fi găsite pe pagina produsului lahtt[ps://www.tp-link.com .](https://www.tp-link.com)
- O comunitate este oferită la care puteți discuta despre produsele n[oastrehttps://community.tp-link.com/ .](https://community.tp-link.com/)
- Informațiile noastre de contact pentru asistența tehnică pot fi găsite la adresaContactați asistența tehnicăpagina lahtt[ps://www.tp-link.com/support/ .](https://www.tp-link.com/support/)

## <span id="page-3-0"></span>Capitol1

## **Faceți cunoștință cu adaptorul Powerline**

Acest capitol prezintă ceea ce poate face adaptorul powerline și descrie aspectul acestuia.

Acesta conține următoarele secțiuni:

- Prezentarea produsului
- Aspectul produsului

### <span id="page-4-0"></span>11 Prezentarea produsului

Adaptorul Powerline TP-Link are ca scop extinderea rețelei dvs. de acasă existente, cu ajutorul circuitului electric al casei dvs.

## 1 2 Aspectul produsului

Adaptorul dumneavoastră powerline poate diferi ușor ca aspect față de cel descris din cauza regiunii și a versiunii produsului.

#### 1 2 1 Indicatoare LED

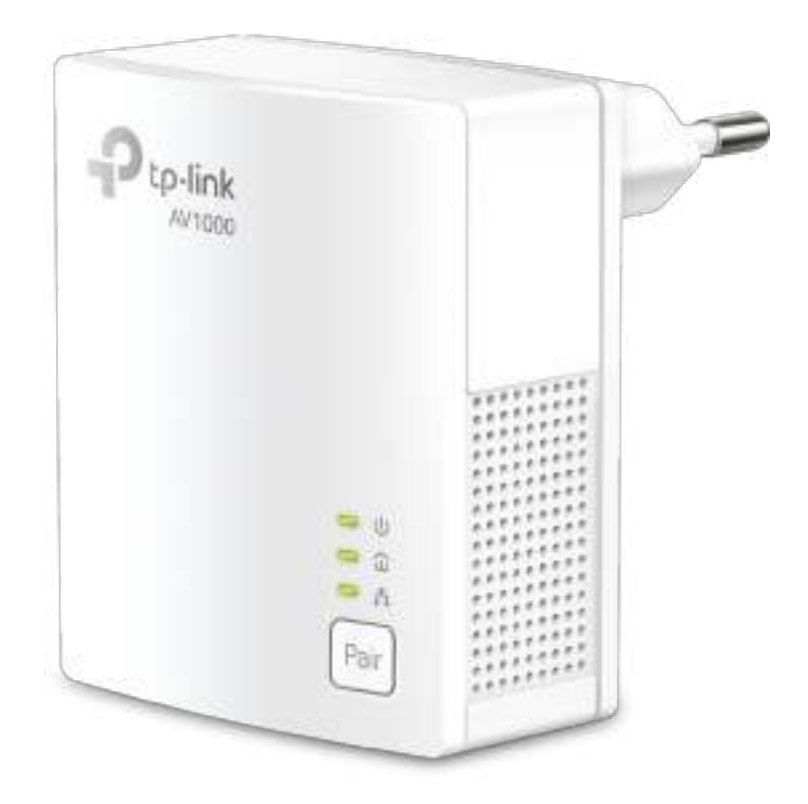

LED-urile indică starea de funcționare a adaptorului powerline. Pentru mai multe detalii, vă rugăm să consultați următorul tabel.

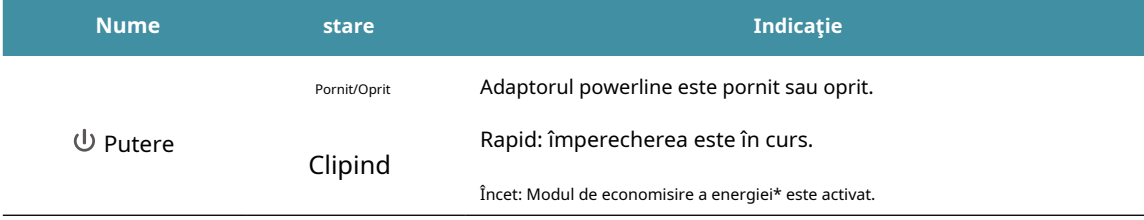

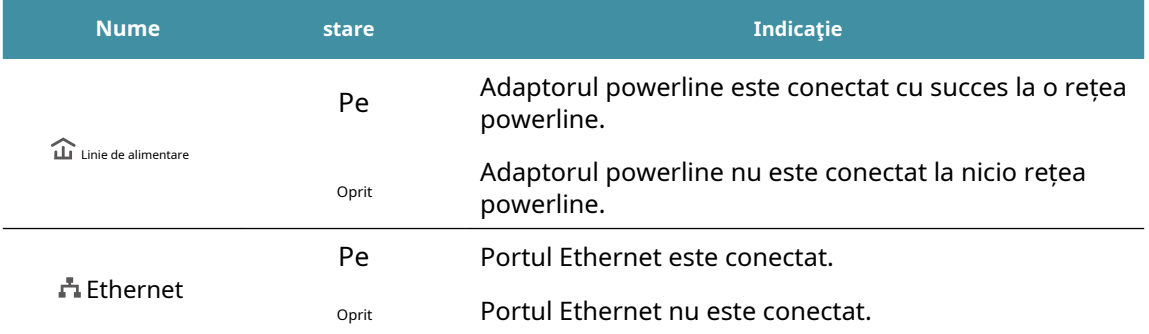

\* La cinci minute după ce dispozitivul conectat la adaptorul powerline este oprit sau inactiv, adaptorul powerline va comuta automat în modul de economisire a energiei.

#### 1 2 2 Interfață fizică

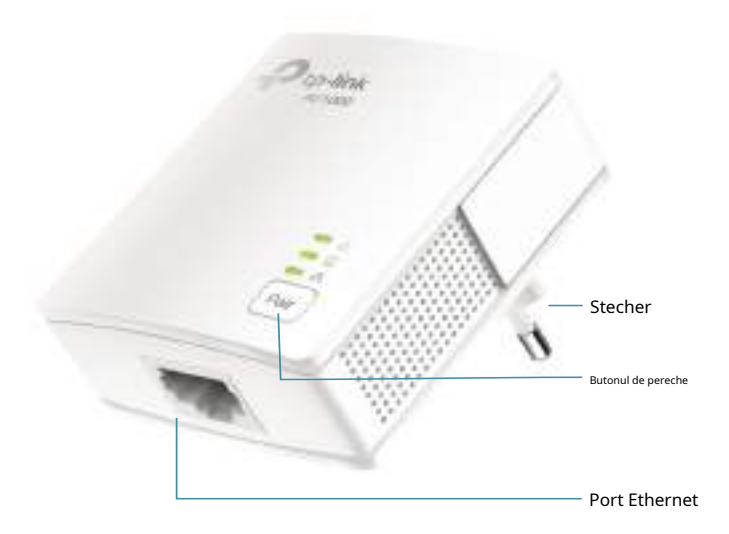

Notă: versiunea europeană este folosită pentru demonstrație în acest ghid

#### Stecher

#### Adaptorul powerline are o mufă care poate fi conectată la orice priză.

#### Butonul de pereche

Apăsați și mențineți apăsat butonul timp de 1 secundă pentru a vă conecta la o rețea electrică. Mergi laAsigurați-vă rețeaua Powerline prin împerechere pentru mai multe informatii.

Apăsați și mențineți apăsat butonul mai mult de 6 secunde pentru a reseta adaptorul powerline la setările implicite din fabrică.

#### Port Ethernet

Conectați portul Ethernet la dispozitivele dvs. cu fir, cum ar fi un computer, un router sau o consolă de jocuri, printr-un cablu Ethernet.

## <span id="page-6-0"></span>Capitol2

## **Utilizați adaptorul Powerline**

Acest capitol vă îndrumă despre cum să utilizați adaptorul powerline.

Acesta conține următoarele secțiuni:

- Inainte sa incepi
- Extindeți-vă rețeaua prin cablu prin Plug & Play
- Asigurați-vă rețeaua Powerline prin împerechere
- Adăugați un alt adaptor Powerline
- Gestionați-vă rețeaua Powerline prin utilitarul tpPLC

### <span id="page-7-0"></span>2 1 Inainte sa incepi

Adaptoarele Powerline funcționează în perechi. Ar trebui să aveți cel puțin două produse powerline pentru a construi o rețea powerline. Pentru a optimiza performanța rețelei, vă rugăm să urmați aceste principii:

- Toate adaptoarele pentru linii electrice trebuie să fie pe același sistem de cablare electrică.
- Evitați conectarea adaptoarelor electrice și a dispozitivelor de uz casnic de mare putere (cum ar fi mașini de spălat și frigidere) aproape unele de altele.
- Conectați adaptorul de alimentare direct la o priză de perete. Nu conectați adaptorul de alimentare la o priză, un prelungitor sau un dispozitiv de protecție la supratensiune.

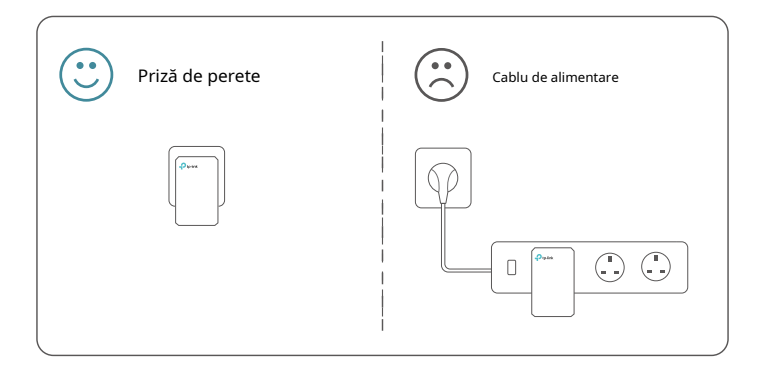

• Mediu inconjurator:

Temperatura de funcționare: 0 ºC ~ 40 ºC

Temperatura de depozitare: -40°C~60°C

Umiditate de funcționare: 10%~90%RH, fără condensare

Umiditate de depozitare: 5%~90%RH, fără condensare

## <span id="page-8-0"></span>2 2 Extindeți-vă rețeaua prin cablu prin Plug & Play

#### Vreau să:

Utilizați două adaptoare powerline pentru a configura o nouă rețea powerline în casa mea.

De exemplu,Am un router în casa mea, dar nu sunt suficiente porturi LAN pentru toate dispozitivele mele cu fir. Nu vreau cabluri complexe și costisitoare. Oamenii mi-au spus că pot rezolva această problemă cu două adaptoare powerline.

Cum pot face acest lucru?

- 1 Conectați unul dintre adaptoarele powerline la un port LAN disponibil al routerului folosind un cablu Ethernet.
- 2 Conectați adaptorul powerline la o priză de perete.
- 3 Conectați celălalt adaptor powerline la o priză de perete de pe același circuit electric. Așteptați până când LED-ul Powerline se aprinde.

Notă:Dacă LED-ul Powerilne este stins, consultațiCe ar trebui să fac dacă LED-ul Powerline informație.  $\mathbf{\widehat{\boldsymbol{u}}}$  e oprit?pentru detalii

4 Conectați dispozitivul cu fir, cum ar fi un computer sau o consolă de jocuri, la adaptorul Powerline printr-un cablu Ethernet.

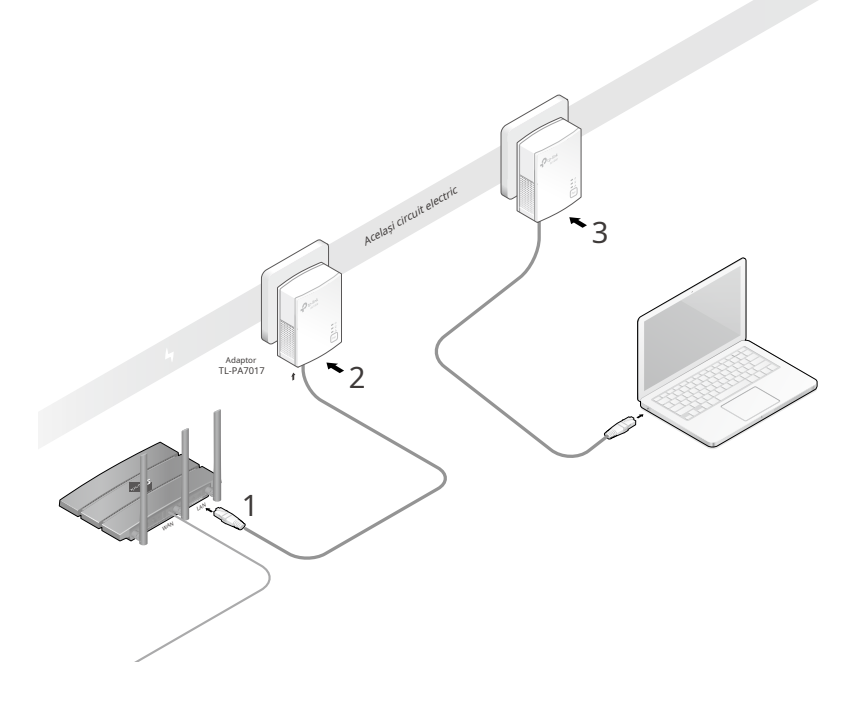

Terminat!Acum bucurați-vă de internet!

### <span id="page-9-0"></span>2 3 Asigurați-vă rețeaua Powerline prin împerechere

Toate adaptoarele powerline au unele setări comune din fabrică și pot comunica între ele. Dacă doriți ca adaptoarele dumneavoastră powerline să comunice numai cu propriile adaptoare powerline, ar trebui să le asociați. Astfel, se formează o rețea powerline securizată și alte adaptoare powerline nu se mai pot alătura rețelei dumneavoastră powerline fără a fi asociate.

Notă:Puteți împerechea doar două dispozitive simultan.

#### Vreau să:

Securizează-mi rețeaua powerline și previne adăugarea altor dispozitive powerline în rețeaua mea.

De exemplu,Mi-am extins rețeaua folosind metoda Plug & Play. Acum vreau să îmi securizez rețeaua.

#### Cum pot face acest lucru?

1Verificați LED-urile de alimentare ale tuturor dispozitivelor powerline  $\;\;\cup\;\;$  sunt solide pe.

Sfaturi:Vă recomandăm să conectați dispozitivele Powerline unul lângă celălalt sau cât mai aproape unul de celălalt posibil atunci când împerecheați. Setările dvs. nu vor fi afectate. Dispozitivele pot fi mutate acolo unde sunt necesare odată ce asocierea este finalizată.

- 2 Apăsați butonul Asociere de pe unul dintre dispozitivele Powerline timp de 1 secundă. LED-ul său de putere începe să clipească.
- 3 În termen de două minute, apăsați butonul Asociere de pe alt adaptor powerline timp de 1 secundă. LED-ul de alimentare începe să clipească. Când LED-ul Powerline se aprinde, procesul de asociere este încheiat.

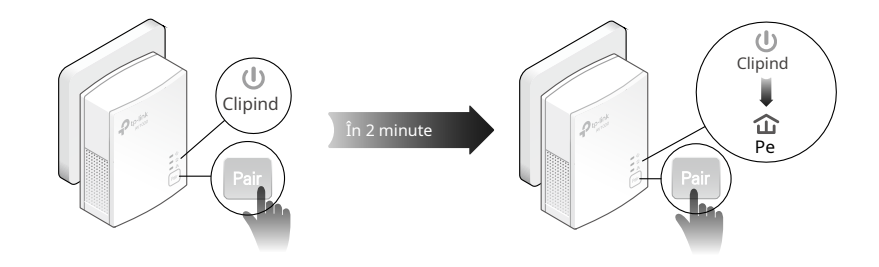

Terminat!Bucurați-vă de rețeaua dumneavoastră electrică sigură!

## <span id="page-10-0"></span>2 4 Adăugați un alt adaptor Powerline

#### Vreau să:

Adăugați un nou adaptor powerline în rețeaua powerline existentă pentru a-mi extinde rețeaua.

De exemplu,Am configurat deja o rețea powerline folosind dispozitive powerline, dar rețeaua nu ajunge oriunde am nevoie. Am achiziționat altul pentru a-mi extinde și mai mult rețeaua.

Cum pot face acest lucru?

1 Conectați noul adaptor powerline la o priză de perete lângă unul dintre dispozitivele powerline existente.

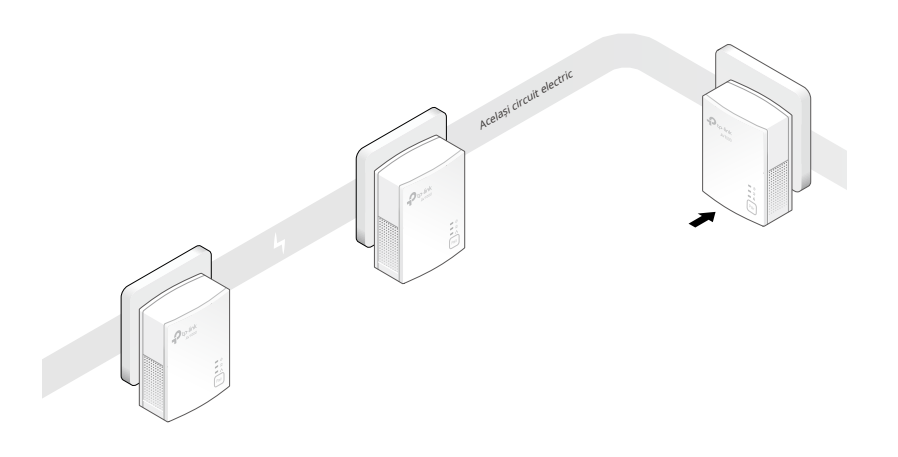

- 2 Așteptați un minut și verificați dacă LED-ul Powerline la pasul 3. Dacă nu este, continuați cu pasul 2 pentru a împerechea noul adaptor powerline la rețeaua securizată powerline. se aprinde. Dacă este pornit, trece peste
	- A . Apăsați butonul Asociere de pe unul dintre dispozitivele Powerline existente timp de 1 secundă. LED-ul de alimentare începe să clipească.
	- b . În două minute, apăsați butonul Asociere de pe noul adaptor powerline timp de 1 secundă. LED-ul de alimentare începe să clipească. Când LED-ul Powerline se aprinde, procesul de asociere este încheiat.

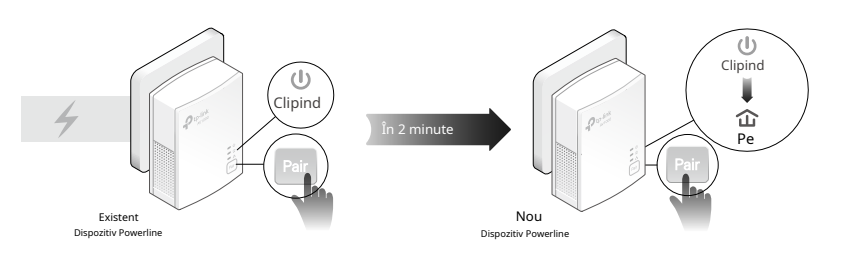

3 Mutați noul adaptor powerline în locul în care este necesar accesul la internet prin cablu.

<span id="page-11-0"></span>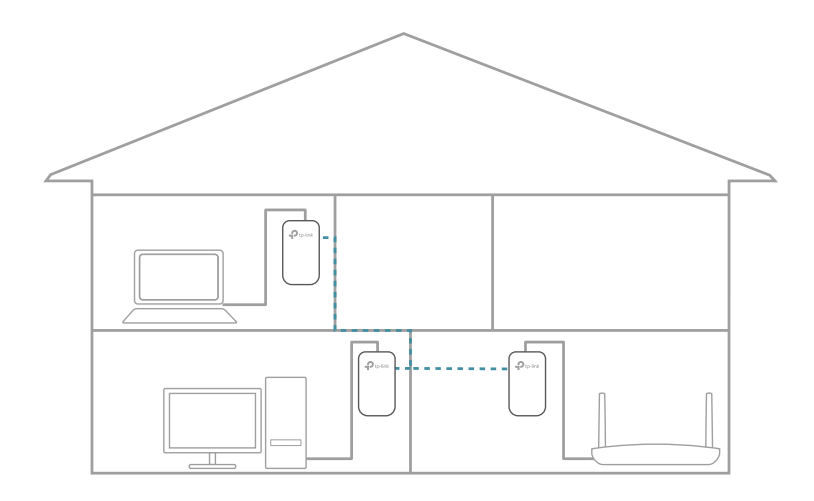

Terminat!Bucurați-vă de internet prin intermediul rețelei dvs. extinse!

## 2 5 Gestionați-vă rețeaua Powerline prin utilitarul tpPLC

Utilitarul tpPLC vă permite să vizualizați și să gestionați rețeaua dumneavoastră electrică TP-Link. Interfața sa îndrăzneață și intuitivă vă ajută să configurați cu ușurință fiecare dispozitiv powerline.

Puteți găsi utilitarul și ghidul său de utilizare pe pagina de asistență pentru produs la [https://www.tp-link.com .](https://www.tp-link.com)

## <span id="page-12-0"></span>**Întrebări frecvente (întrebări frecvente Întrebări)**

#### Î1 Cum îmi resetez adaptorul Powerline?

Cu adaptorul powerline conectat la priza de perete, apăsați și mențineți apăsat butonul de împerechere mai mult de 6 secunde până când LED-ul de alimentare se stinge momentan și se aprinde din nou.

#### Q2 Ce ar trebui să fac dacă LED-ul Powerline  $\hat{\mathbf{u}}$  e oprit?

• Încercați o altă priză de perete și asigurați-vă că toate dispozitivele electrice sunt pe același circuit electric.

- Încercați să configurați o rețea electrică prin împerechere. Consultați secțiunea de mai susAsigurați-vă rețeaua Powerline prin împerechere pentru instructiuni.
- Dacă problema persistă, contactați asistența tehnică.

#### Q3 Cum să depanez dacă nu există o conexiune la internet prin intermediul meu rețea electrică?

- Asiguraţi-vă că toate dispozitivele powerline sunt pe acelaşi circuit electric.
- Asigurați-vă că LED-urile Powerline sunt aprinse pe toate dispozitivele dumneavoastră Powerline. Dacă nu sunt, asociați toate dispozitivele Powerline conformAsigurați-vă rețeaua Powerline prin împerechere .
- Asigurați-vă că toate dispozitivele sunt conectate corect și sigur.
- Verificați dacă aveți o conexiune la internet conectând computerul direct la modem sau la router.
- Î4 Ce pot face dacă un dispozitiv powerline împerecheat cu succes nu o face reconectați după ce a fost mutat într-o locație nouă?
- Încercați o altă priză pe același circuit electric.
- Încercați să îl asociați din nou și asigurați-vă că LED-ul Powerline este aprins.
- Verificaţi eventualele interferenţe din cauza maşinilor de spălat, aparatelor de aer condiţionat sau altor aparate de uz casnic. Unele dispozitive powerline au o priză electrică integrată. Puteți conecta aparatele la această priză pentru a elimina zgomotul electric care provine de la acestea, folosind o multiplă dacă este necesar.

Declarație de informații privind conformitatea FCC

Nume produs: Adaptor AV1000 Gigabit Powerline Număr de model: TL-PA7017 Parte responsabilă: TP-Link SUA Corporation Adresă: Adresă: 10 Mauchly, Irvine, CA 92618 Site: http://www.tp-link.com/us/ Tel: +1 626 333 0234 Fax: +1 909 527 6803

E-mail: sales.usa@tp-link.com

Acest echipament a fost testat și sa constatat că respectă limitele pentru un dispozitiv digital de Clasa B, în conformitate cu partea 15 din Regulile FCC. Aceste limite sunt concepute pentru a oferi o protecție rezonabilă împotriva interferențelor dăunătoare într-o instalație rezidențială. Acest echipament generează, utilizează și poate radia energie de frecvență radio și, dacă nu este instalat și utilizat în conformitate cu instrucțiunile, poate provoca interferențe dăunătoare comunicațiilor radio. Cu toate acestea, nu există nicio garanție că interferențele nu vor apărea într-o anumită instalație. Dacă acest echipament provoacă interferențe dăunătoare recepției radio sau televiziunii, ceea ce poate fi determinat prin oprirea și pornirea echipamentului, utilizatorul este încurajat să încerce să corecteze interferența prin una sau mai multe dintre următoarele măsuri:

• Reorientați sau mutați antena de recepție.

• Măriți distanța dintre echipament și receptor.

• Conectați echipamentul la o priză de pe un circuit diferit de cel la care este conectat receptorul.

• Consultaţi distribuitorul sau un tehnician radio/TV cu experienţă pentru ajutor.

Acest dispozitiv respectă partea 15 din Regulile FCC. Funcționarea este supusă următoarelor două condiții:

1. Acest dispozitiv nu poate cauza interferențe dăunătoare.

2. Acest dispozitiv trebuie să accepte orice interferență primită, inclusiv interferențe care pot cauza o funcționare nedorită.

Orice schimbare sau modificare care nu este aprobată în mod expres de partea responsabilă pentru conformitate ar putea anula autoritatea utilizatorului de a opera echipamentul.

Noi,TP-Link USA Corporation,a stabilit că echipamentul prezentat ca mai sus s-a dovedit că respectă standardele tehnice aplicabile, FCC partea 15. Există

nu se efectuează nicio modificare neautorizată a echipamentului, iar echipamentul este întreținut și operat corespunzător.

Data emiterii: 30.03.2022

Avertisment marcaj CE

Acesta este un produs de clasa B. Într-un mediu casnic, acest produs poate provoca interferențe radio, caz în care utilizatorului i se poate cere să ia măsurile adecvate.

#### Declarație de conformitate UE

TP-Link declară prin prezenta că dispozitivul respectă cerințele esențiale și alte prevederi relevante ale directivelor 2014/30/UE, 2014/35/UE, 2009/125/CE, 2011/65/UE și (UE) 2015/ 863.

Declarația de conformitate UE originală poate fi găsită la https://www.tp-link.com/en/ce

## **UK** CA

TP-Link declară prin prezenta că dispozitivul respectă cerințele esențiale și alte prevederi relevante ale Reglementărilor privind compatibilitatea electromagnetică din 2016 și ale Reglementărilor privind echipamentele electrice (siguranță) din 2016.

Declarația de conformitate originală din Regatul Unit poate fi găsită la https://www.tp-link.com/ support/ukca

#### Declarație de conformitate canadiană

Acest dispozitiv conține emițătoare/receptoare scutite de licență care respectă RSS-urile scutite de licență ale Innovation, Science and Economic Development Canada. Funcționarea este supusă următoarelor două condiții:

1) Acest dispozitiv nu poate cauza interferențe

2) Acest dispozitiv trebuie să accepte orice interferență, inclusiv interferența care poate cauza funcționarea nedorită a dispozitivului.

L'émetteur/recepteur exempt de license conținutul în prezentul aparat este conform CNR d'Innovation, Sciences et Développement économique Canada se aplică pentru aparatele radio exempts de licență. L'exploitation est autorisée aux două condiții următoarele:

1 ) l'appareil ne doit pas produire de brouillage;

2 ) l'utilisateur de l'appareil doit accepter tout brouillage radioélectrique subi, meme si le brouillage est susceptible d'en compromettre le fonctionnement.

Declarația Industriei Canada CAN ICES-3 (B)/NMB-3(B) CAN ICES-6/NMB-6

Declarații de avertizare pentru Coreea

당해 무선설비는 운용중 전파혼신 가능성이 있음.

Notificare BSMI

#### 安全諮詢及注意事項

- •請使用原裝電源供應器或只能按照本產品注明的電源類型使用本產品。
- 清潔本產品之前請先拔掉電源線。請勿使用液體、噴霧清潔劑或濕布進濕布進衔潔本產品之前請先拔掉電源線。請勿使用液體
- •注意防潮,請勿將水或其他液體潑灑到本產品上。
- 插槽與開口供通風使用,以確保本產品的操作可靠並防止過熱,請勣勣堵塞本產品的操作可靠並防止過熱,請勣堵覓桞本產品的操作可靠並防止過熱
- 請勿將本產品置放於靠近熱源的地方。除非有正常的通風,否則不可放圮不髿放圖除非有正常的通風
- 不要私自拆開機殼或自行維修,如產品有故障請與原廠或代理商聯繫。

#### 限用物質含有情況標示聲明書

設備名稱:AV1000GigabitPowerlineAdapter Numele 型號(型式): TL-PA7017/TL-PA717 echipamentului Denumire tip (Tip)

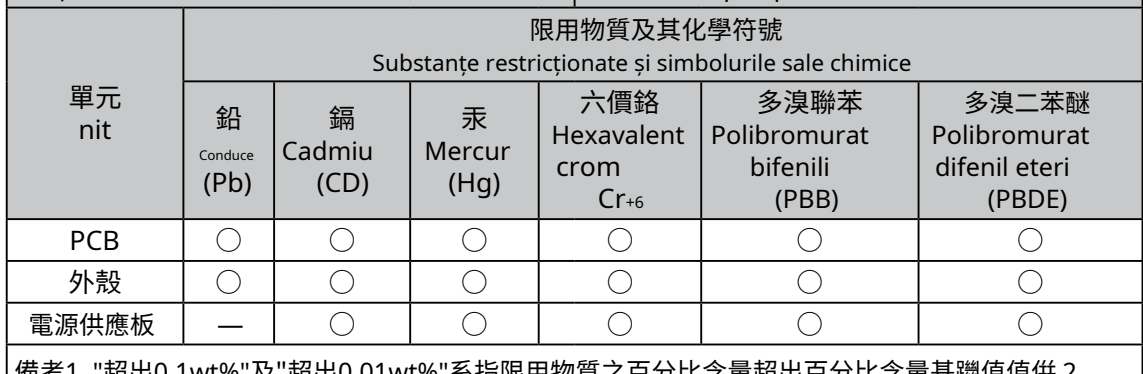

).01wt%"系指限用物賞乙白分比含量超岀白分比含量基躖值值伢 2. " ○"系指該項限用物質之百分比含量未超出百分比含量基準值。 備考3. "—"系指該項限用物質為排除項目。

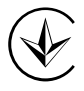

Продукт сертифіковано згідно с правилами системи УкрСЕПРО на відповідність вимогами системи УкрСЕПРО на відповідність вимогами системи имогам, що передбачені чинними законодавчими актами України.

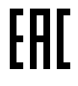

Informații de siguranță

• Țineți aparatul departe de apă, foc, umiditate sau medii fierbinți.

• Nu încercaţi să dezasamblaţi, să reparaţi sau să modificaţi dispozitivul. Dacă aveți nevoie de service, vă rugăm să ne contactați.

• Priza trebuie instalată în apropierea echipamentului și trebuie să fie ușor accesibilă

• Pentru dispozitivele de trecere, conectați preselele în prizele electrice integrate ale dispozitivelor, dar dispozitivele de același tip sau de alt tip nu pot fi stivuite în timpul utilizării normale.

#### • Conectați dispozitivele powerline direct la prizele de perete, dar nu la prizele.

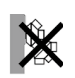

Vă rugăm să citiți și să urmați informațiile de siguranță de mai sus atunci când utilizați dispozitivul. Nu putem garanta că nu vor avea loc accidente sau daune din cauza utilizării necorespunzătoare a dispozitivului. Vă rugăm să utilizați acest produs cu grijă și să utilizați pe propriul risc.

#### Temperatura de funcționare: 0℃~40℃

#### Explicația simbolurilor de pe eticheta produsului

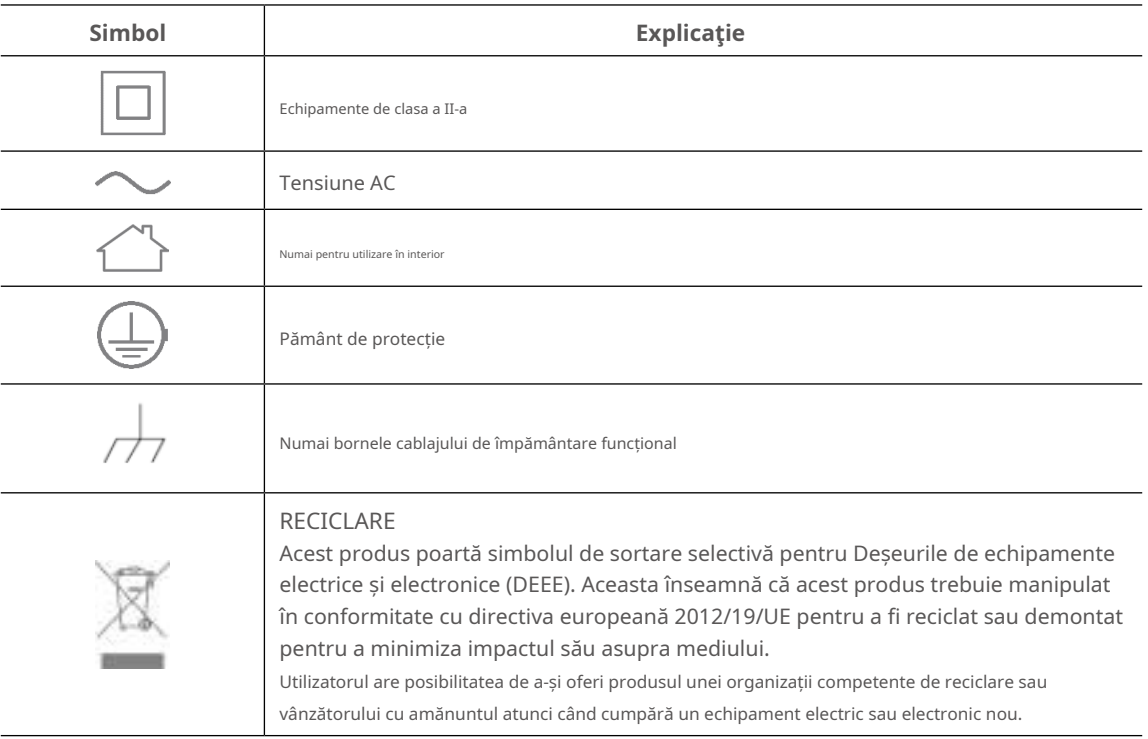